# **PLATFORMA USŁUG ELEKTRONICZNYCH ZUS (PUE ZUS)**

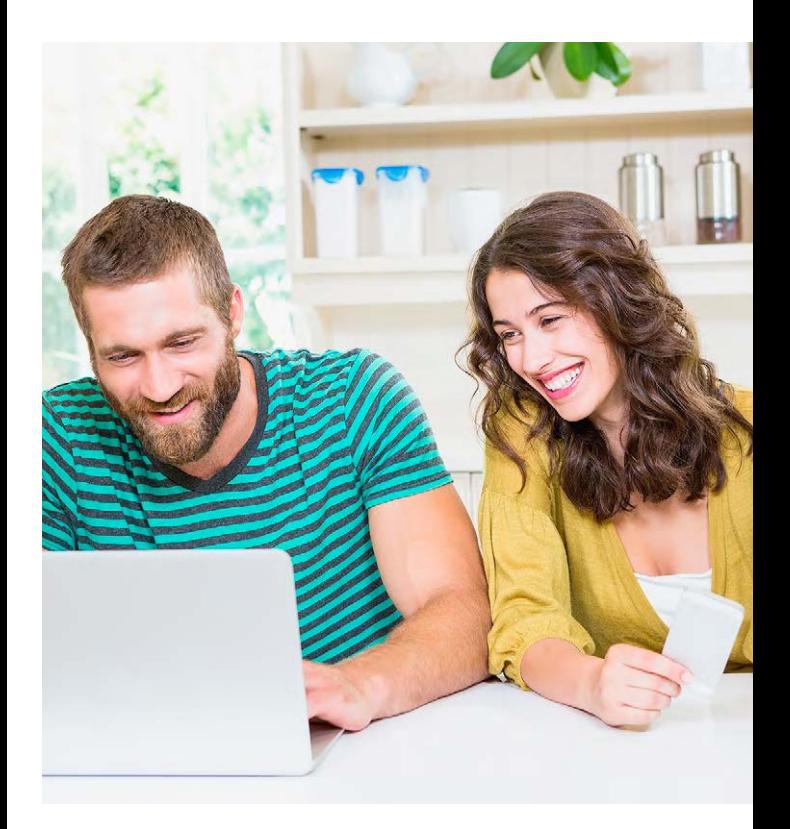

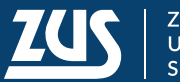

AD ZPIECZEŃ **SPOŁECZNYCH** 

# **PLATFORMA USŁUG ELEKTRONICZNYCH ZUS**

**Platforma Usług Elektronicznych ZUS** (PUE ZUS) to narzędzie, które umożliwia naszym klientom dostęp do ich danych w ZUS oraz ułatwia im dostęp do świadczonych przez nas usług. Najważniejszym elementem PUE ZUS jest portal internetowy, który znajdziesz na stronie **www.zus.pl**. Dzięki niemu możesz załatwić większość spraw związanych z ubezpieczeniami społecznymi bez wychodzenia z domu. Przez internet uzyskasz informacje o swoich ubezpieczeniach, świadczeniach, zwolnieniach lekarskich i płatnościach. Wyślesz też wnioski i dokumenty ubezpieczeniowe oraz rozliczysz składki.

Portal PUE ZUS jest naszą elektroniczną skrzynką podawczą.

## **PROFIL PUE ZUS**

Aby uzyskać dostęp do swoich danych w ZUS, zarejestruj się na **www.zus.pl** i potwierdź swoją tożsamość (zobacz: Jak skorzystać z PUE).

Gdy to zrobisz, na portalu utworzy się Twój profil (konto) użytkownika. Na tym profilu możesz:

- sprawdzić swoje dane zapisane na koncie w ZUS;
- rezerwować wizyty w wybranej naszej placówce;
- wysyłać elektronicznie wnioski i otrzymywać odpowiedzi;
- zgłosić, że chcesz otrzymywać powiadomienia e-mailem lub SMS-em o wybranych zdarzeniach.

Kontaktujesz się z nami zwykle w określonej roli – jako ubezpieczony, świadczeniobiorca lub płatnik składek. Dlatego na swoim profilu PUE ZUS znajdziesz odpowiednią dla każdej roli zakładkę. W zakładce znajdziesz dane i usługi, z których możesz skorzystać.

## **PUE ZUS DLA UBEZPIECZONYCH (OSÓB PRACUJĄCYCH)**

W zakładce "ubezpieczony" możesz:

- sprawdzić stan swojego konta w ZUS;
- sprawdzić informacje o ubezpieczeniach, do których zgłosił Cię pracodawca, oraz sprawdzić informacje o podstawach i składkach na ubezpieczenia społeczne i zdrowotne;
- sprawdzić, czy członkowie Twojej rodziny zostali prawidłowo zgłoszeni do ubezpieczenia zdrowotnego;
- sprawdzić informacje o zwolnieniach lekarskich;
- obliczyć w kalkulatorze emerytalnym Twoją przyszłą prognozowaną emeryturę.

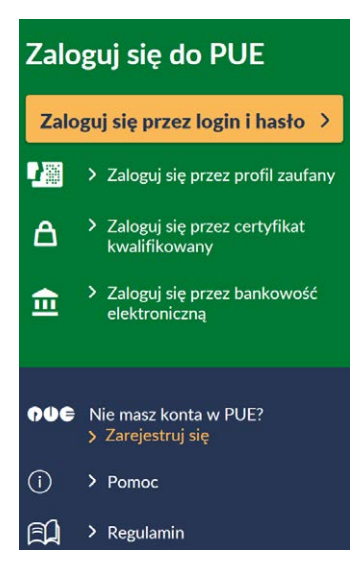

## **PUE ZUS DLA ŚWIADCZENIOBIORCÓW (NP. EMERYTÓW)**

W zakładce "świadczeniobiorca" możesz:

- sprawdzić informacje o przyznanych i wypłacanych świadczeniach (emeryturach, rentach, zasiłkach);
- mieć dostęp do formularzy PIT;
- sprawdzić, czy członkowie Twojej rodziny zostali prawidłowo zgłoszeni do ubezpieczenia zdrowotnego;
- złożyć wniosek o zmianę Twoich danych do wypłaty świadczenia.

## **PUE ZUS DLA PŁATNIKÓW SKŁADEK (NP. PRZEDSIĘBIORCÓW)**

W zakładce "płatnik" możesz:

- sprawdzić stan bieżących rozliczeń;
- sprawdzić informacje o osobach zgłoszonych do ubezpieczeń;
- mieć dostęp do elektronicznych zwolnień lekarskich (e-ZLA) swoich pracowników;
- złożyć wniosek o zaświadczenie o niezaleganiu w opłacaniu składek;
- wypełniać i wysyłać dokumenty ubezpieczeniowe przez bezpłatną, internetową aplikację ePłatnik. To narzędzie dla małych i średnich przedsiębiorców (do 100 ubezpieczonych). Jest bezpłatne i przyjazne w obsłudze dzięki specjalnym kreatorom, które krok po kroku prowadzą użytkownika przez kolejne czynności. Więcej szczegółów na temat tej aplikacji znaidziesz w ulotce "ePłatnik".

# **JAK SKORZYSTAĆ Z PUE ZUS?**

**KROK 1 – załóż profil na portalu PUE ZUS** Wybierz jeden z czterech sposobów rejestracji i potwierdzenia profilu:

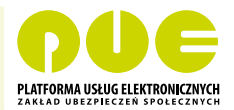

- Zarejestruj profil na stronie **www.zus.pl** wypełnij formularz elektroniczny (podaj imię i nazwisko, PESEL, adres e-mail i numer telefonu kontaktowego). Musisz też ustalić hasło. Potwierdź swoją tożsamość w ciągu 7 dni od rejestracji w dowolnej naszej placówce. Na wizytę zabierz ze sobą dokument tożsamości – dowód osobisty lub paszport.
- Zarejestruj się i potwierdź swoją tożsamość za pomocą profilu zaufanego elektronicznej Platformy Usług Administracji Publicznej (ePUAP) – wypełnij formularz elektroniczny, część danych uzupełni się automatycznie. Musisz też ustalić hasło.
- Zarejestruj się i potwierdź swoją tożsamość za pomocą kwalifikowanego podpisu elektronicznego (zobacz niżej, jak go uzyskać). Wypełnij formularz elektroniczny, część danych uzupełni się automatycznie. Musisz też ustalić hasło.
- Zarejestruj się i potwierdź swoją tożsamość za pomocą bankowości elektronicznej w banku, który świadczy taką usługę wspólnie z nami (lista banków na **www.zus.pl**). Wypełnij formularz elektroniczny, część danych uzupełni się automatycznie. Musisz też ustalić hasło.

**WAŻNE!** Aby zarejestrować i potwierdzić profil PUE ZUS, musisz mieć skończone 18 lat.

#### **KROK 2 – uzyskaj podpis elektroniczny**

Jeśli chcesz elektronicznie wysyłać do nas wnioski i inne dokumenty oraz odbierać od nas pisma, musisz mieć podpis elektroniczny. Możesz w tym celu skorzystać z:

- Podpisu potwierdzonego profilem zaufanym ePUAP. Aby go uzyskać, złóż wniosek o profil na **www.pz.gov.pl**. Następnie potwierdź swoją tożsamość w jednej z naszych placówek, w urzędzie miasta lub gminy albo za pośrednictwem bankowości elektronicznej. Jest to usługa bezpłatna.
- Kwalifikowanego podpisu elektronicznego. Taki podpis wydają centra certyfikacji. Jest to usługa płatna. Jej koszt zależy m.in. od okresu ważności, na jaki zostanie wydany certyfikat.

Płatnicy składek, którzy chcą za pomocą aplikacji ePłatnik wysyłać dokumenty zgłoszeniowe i rozliczeniowe, mogą posługiwać się nie tylko podpisem kwalifikowanym, lecz także bezpłatnym profilem zaufanym ePUAP.

# **INNE USŁUGI NA PUE ZUS**

PUE ZUS to także usługi przeznaczone dla tych, którzy nie mają dostępu do internetu lub wolą bezpośredni kontakt z naszym pracownikiem. W ramach PUE ZUS możesz:

• Skontaktować się z **Centrum Obsługi Telefonicznej**  (COT), gdzie uzyskasz informacje ogólne. Gdy potwierdzimy Twoją tożsamość (o ile masz profil na PUE ZUS), otrzymasz informacje o Twoich danych i sprawach, które u nas załatwiasz. Będziesz mógł z pomocą konsultanta złożyć wniosek lub zarezerwować wizytę w wybranej naszej placówce.

**Ważne!** Do potwierdzenia tożsamości będą Ci potrzebne:

- identyfikator, który jest także loginem do portalu PUE ZUS (10-cyfrowy);
- PIN do usługi telefonicznej. PIN możesz ustalić podczas rejestracji na PUE ZUS. Możesz to zrobić również po zalogowaniu na swój profil. Aby aktywować PIN do COT wybierz: Panel ogólny – ustawienia konfiguracja profilu – kanały dostępu.

Połączenia uwierzytelnione traktowane są priorytetowo i czas oczekiwania na połączenie z konsultantem jest krótszy.

- Skorzystać z **zusomatu**, czyli samoobsługowego urządzenia, które jest dostępne w wielu placówkach poza standardowymi godzinami pracy naszego urzędu. Przez zusomat możesz:
	- złożyć dowolny dokument lub wniosek w formie papierowej, w formacie A4 – gdy to zrobisz, otrzymasz potwierdzenie złożenia dokumentów;
	- skorzystać z portalu PUE ZUS i strony internetowej **www.zus.pl**;
	- skontaktować się bezpłatnie z konsultantem Centrum Obsługi Telefonicznej (w godzinach pracy COT).
- Skorzystać **z systemu informowania i kierowania ruchem**, który znajduje się we wszystkich naszych placówkach i wspiera nas w codziennej obsłudze klientów.

## **www.zus.pl www.zus.pl**

## **MASZ PYTANIA?**

Możesz skorzystać z naszej pomocy w **Centrum Obsługi Telefonicznej** (konsultanci są dostępni w dni robocze, pon.–pt., w godz. 7.00–18.00)

- pod numerem telefonu **22 560 16 00** (koszt połączenia według Twojej umowy z operatorem telekomunikacyjnym);
- e-mailem pod adresem **cot@zus.pl**;
- przez Skype'a na stronie **www.zus.pl** lub pod **zus\_centrum\_obslugi\_tel**;
- przez czat na stronie **www.zus.pl**.

Przydatne informacje na temat rejestracji i logowania oraz wybranych usług, które są dostępne na PUE ZUS, znajdziesz również na stronie **www.zus.pl**.

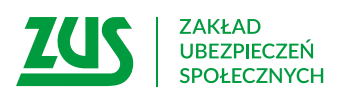

Skład: Poligrafia ZUS w Warszawie. Zam. 1588/18

# **www.zus.pl www.zus.pl**